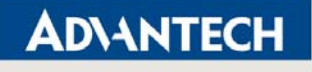

# How to Program the Watchdog Timer on AIMB series

AIMB-220/240/251/250/253 AIMB-542/562564 AIMB-763

Drawings and specifications herein are property of Advantech and shall not be reproduced or copied or used without prior written permission.

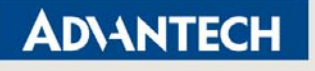

## **Programming the watchdog timer**

## **I. Programming the Watchdog Timer**

This watchdog timer can be used to monitor system software operation and take corrective action if the software fails to function after the programmed period. This section describes the operation of the watchdog timer and how to program it.

### **1. Watchdog timer overview**

The watchdog timer is built-in the super I/O controller W83627EHG-A. It provides the following functions for user programming:

- Can be enabled and disabled by user's program
- Timer can be set from 1 to 255 seconds or 1 to 255 minutes
- Generates an interrupt or resets signal if the software fails to reset the timer after time-out

### **2. Programming the Watchdog Timer**

The I/O port address of the watchdog timer is 2E (hex) and 2F (hex). 2E (hex) is the address port. 2F (hex) is the data port.

You must first assign the address of register by writing address value into address port 2E(hex), then write/read data to/from the assigned register through data port 2F (hex).

**Trusted ePlatform Services** 

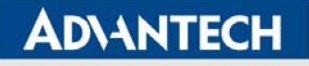

## **Advantech Confidential**

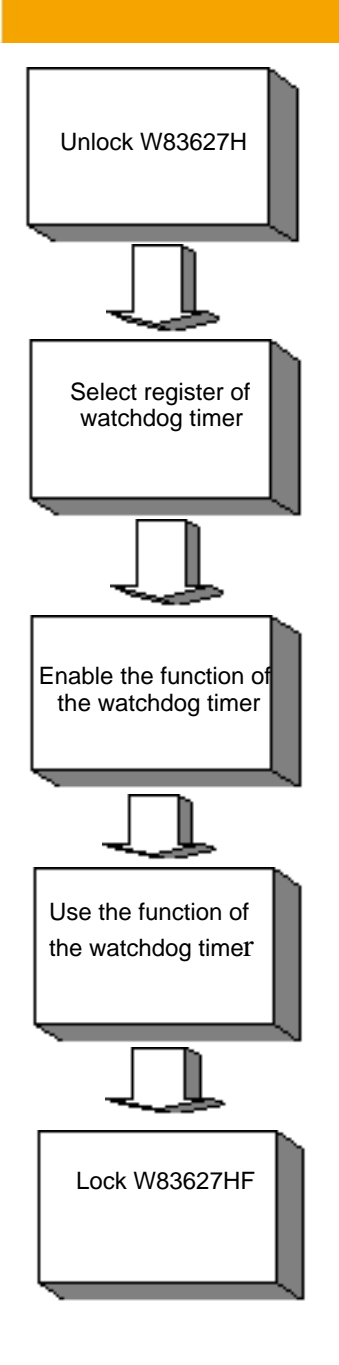

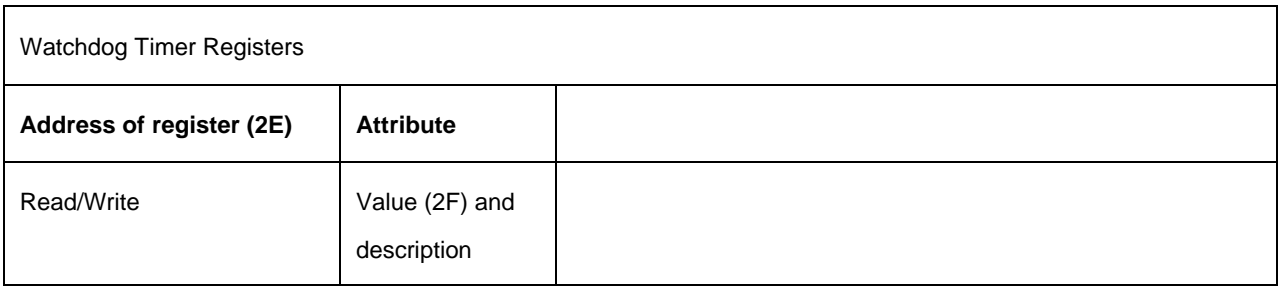

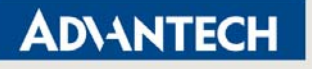

## **Advantech Confidential**

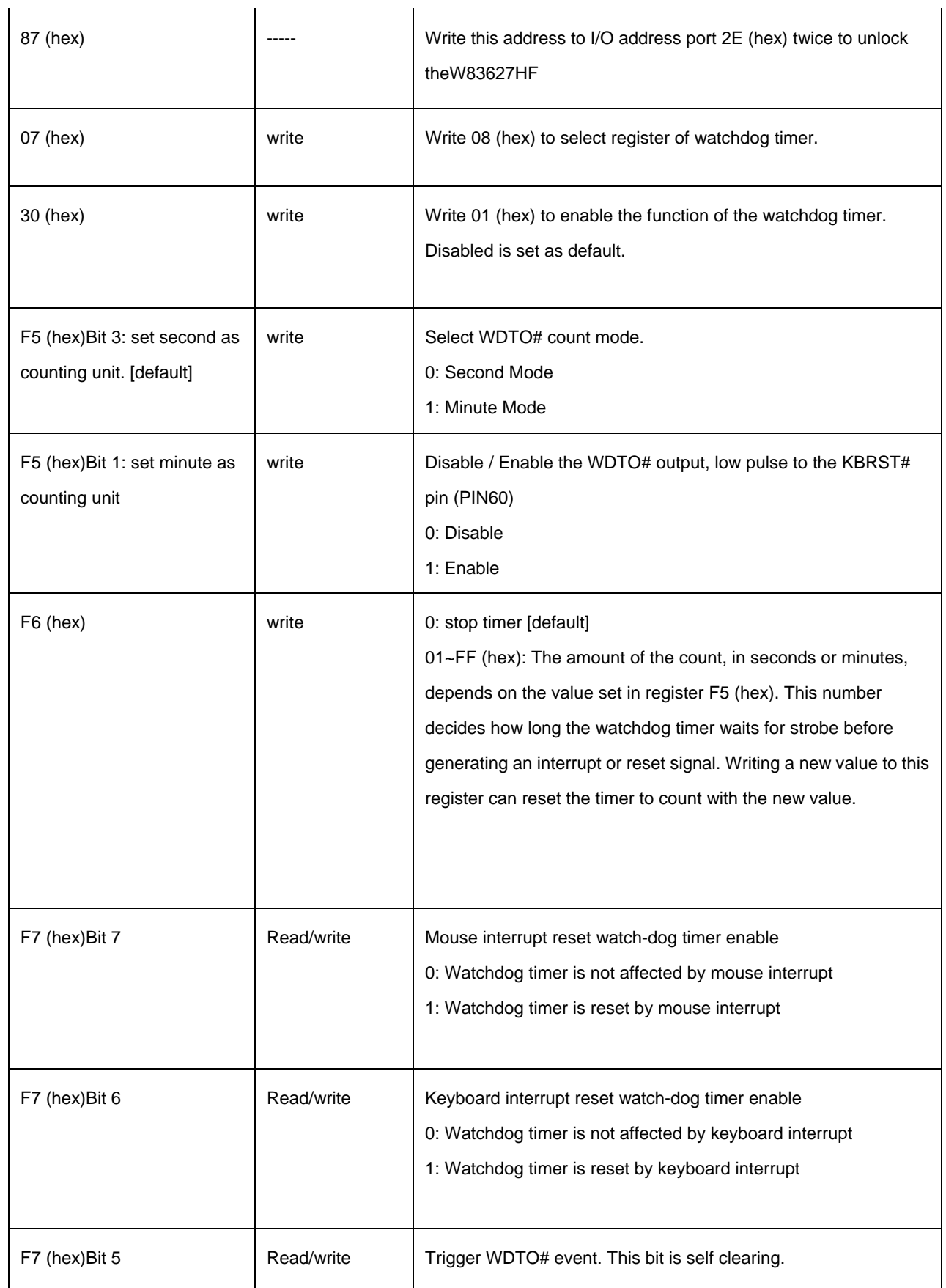

Page 4 of 11

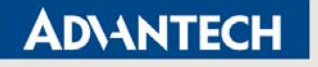

## **Advantech Confidential**

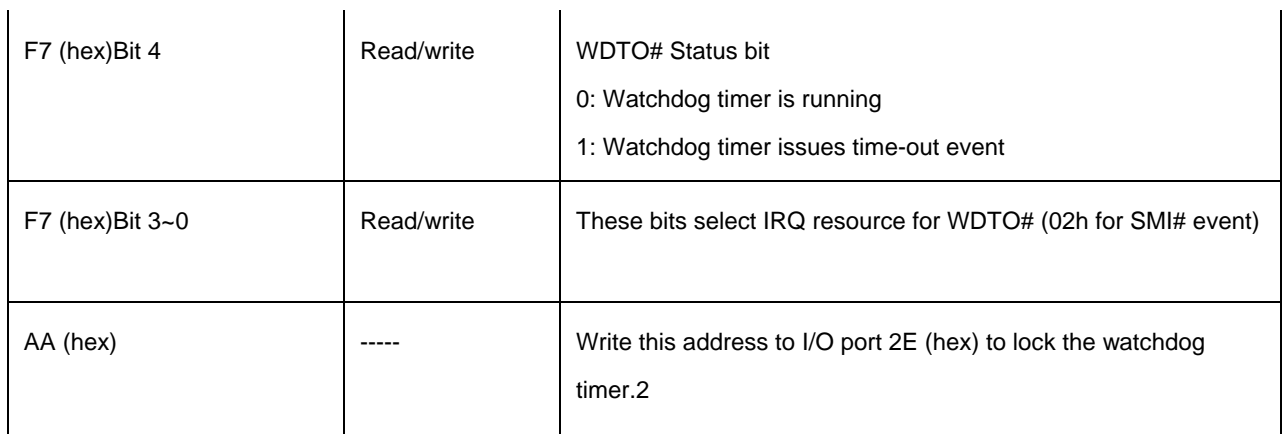

#### *Table A.1: Watchdog timer registers*

#### **3. Example Program**

Example1. Enable watchdog timer and set 10 sec. as timeout interval and issue KBRST#

;----------------------------------------------------------- Mov dx,2eh ; Unlock W83627HF Mov al,87h Out dx,al Out dx,al ;----------------------------------------------------------- Mov al,07h ; Select registers of watchdog timer Out dx,al Inc dx Mov al,08h Out dx,al ;----------------------------------------------------------- Dec dx ; Enable the function of watchdog timer Mov al,30h Out dx,al Inc dx Mov al,01h Out dx,al ;-----------------------------------------------------------

Page 5 of 11

**Trusted ePlatform Services** 

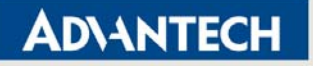

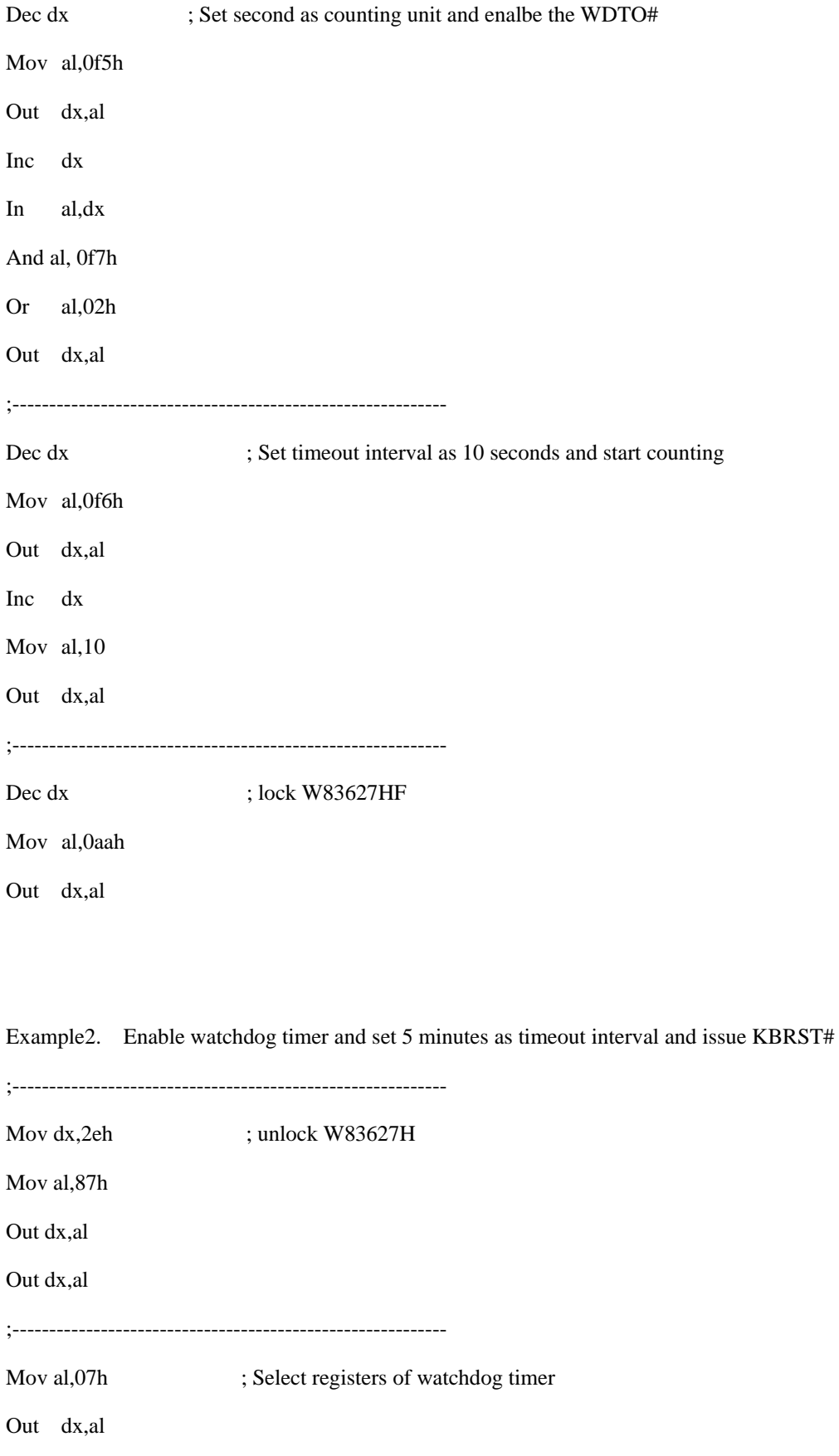

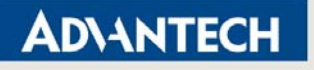

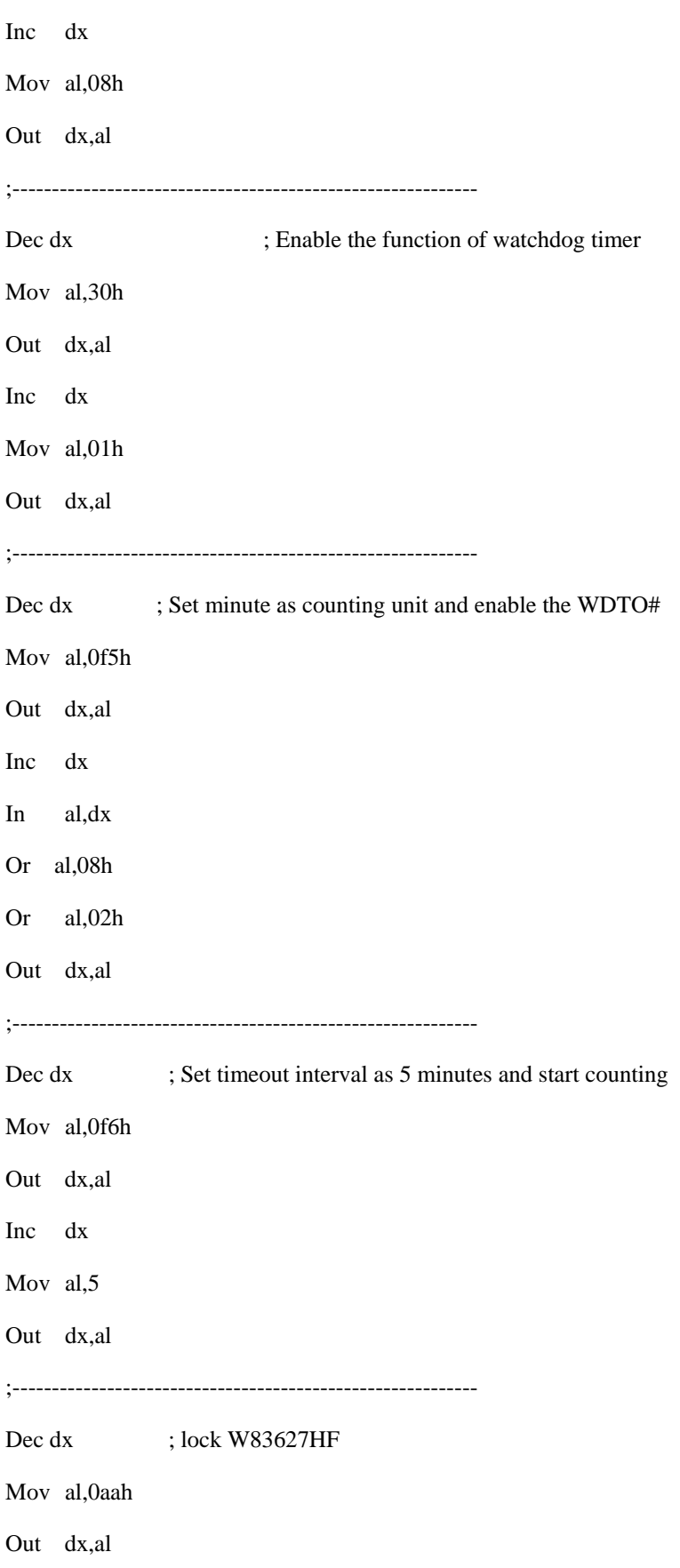

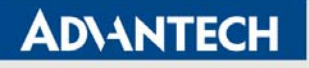

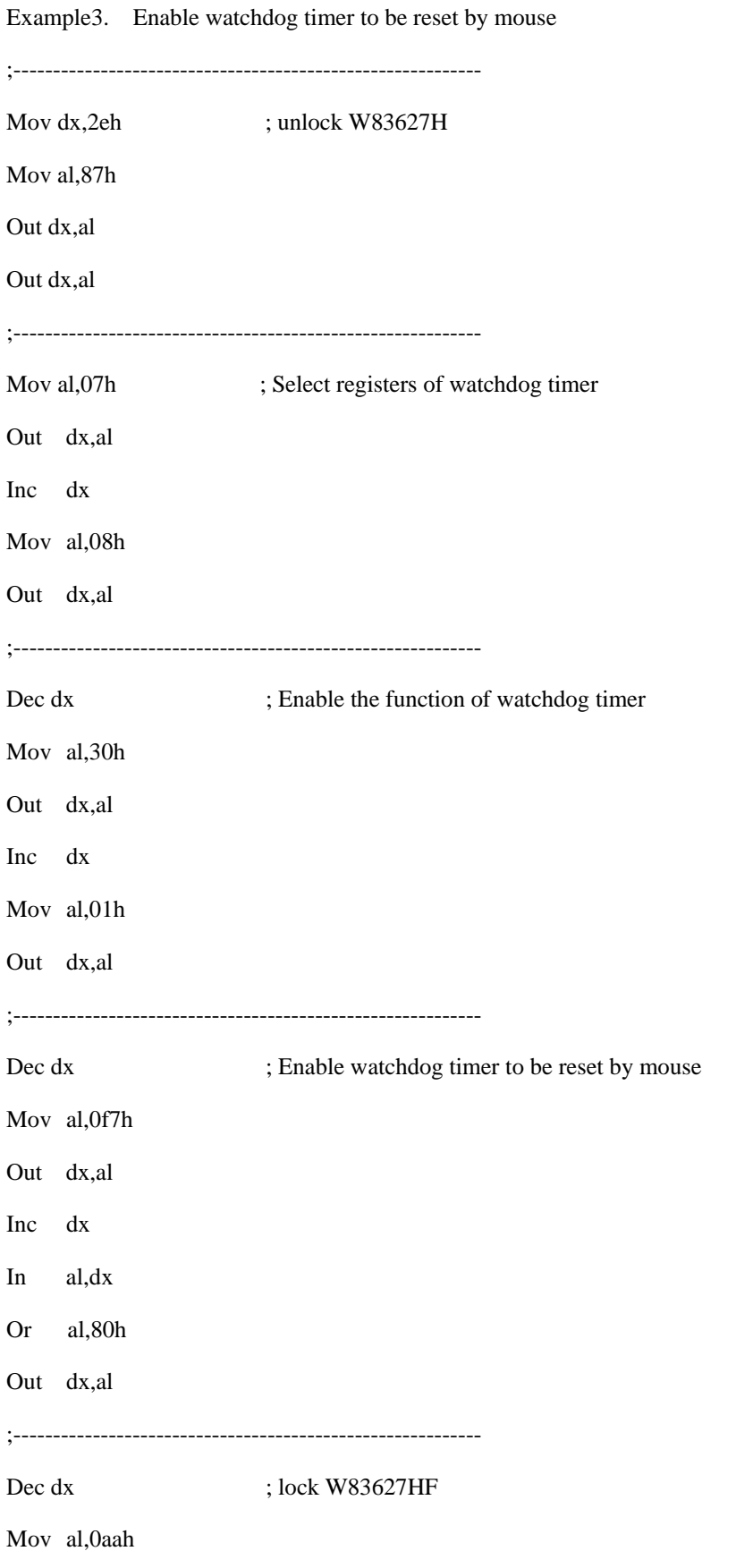

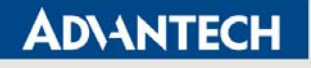

Out dx,al

Example4. Enable watchdog timer to be reset by keyboard ;----------------------------------------------------------- Mov dx,2eh ; unlock W83627H Mov al,87h Out dx,al Out dx,al ;----------------------------------------------------------- Mov al,07h ; Select registers of watchdog timer Out dx,al Inc dx Mov al,08h Out dx,al ;----------------------------------------------------------- Dec dx ; Enable the function of watchdog timer Mov al,30h Out dx,al Inc dx Mov al,01h Out dx,al ;----------------------------------------------------------- Dec dx ; Enable watchdog timer to be strobed reset by keyboard Mov al,0f7h Out dx,al Inc dx In al,dx Or al,40h Out dx,al

Page 9 of 11

**Trusted ePlatform Services** 

;-----------------------------------------------------------

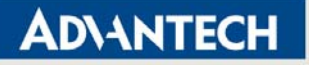

Inc dx

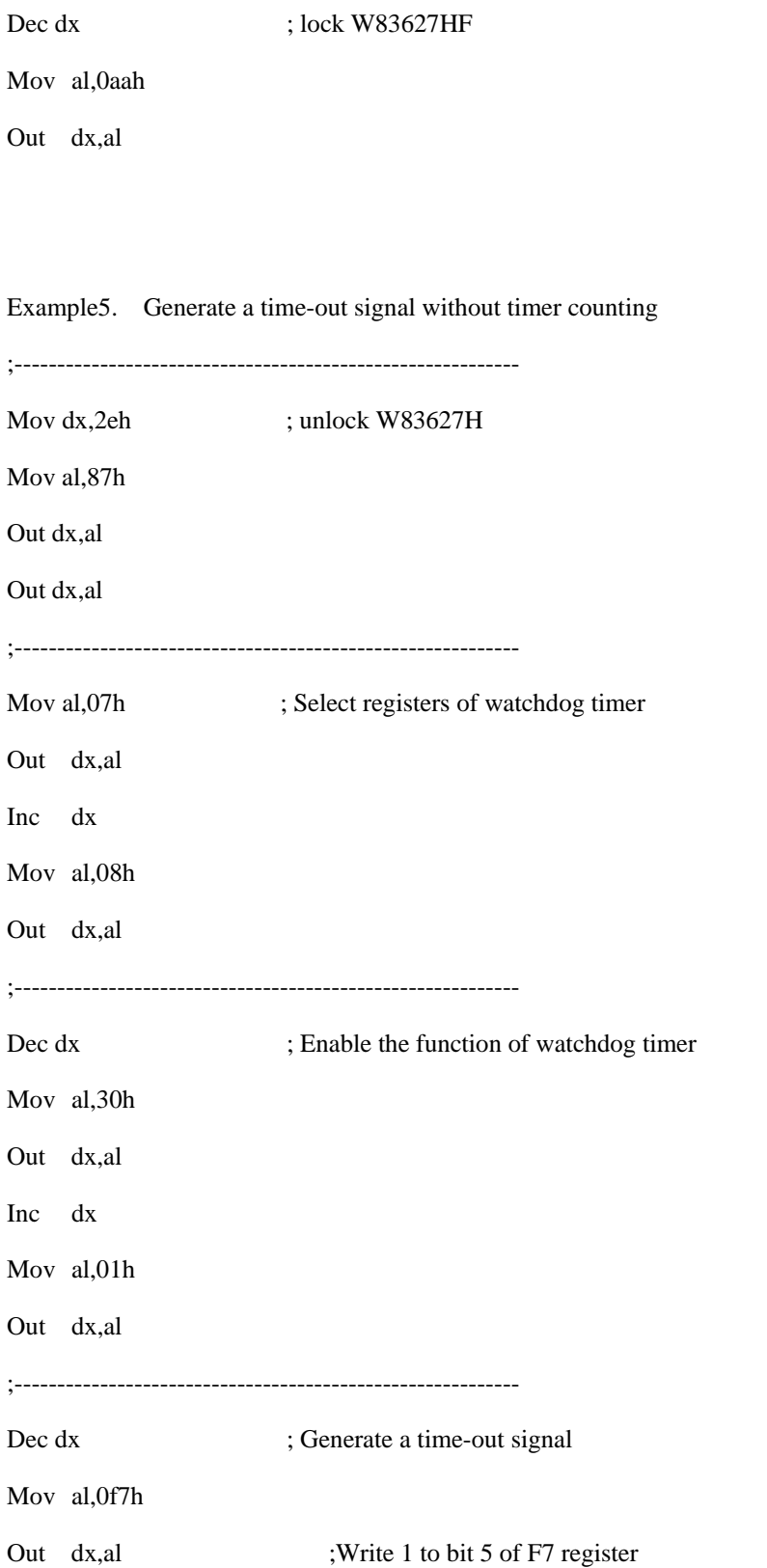

Page 10 of 11

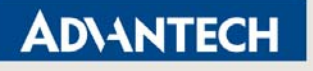

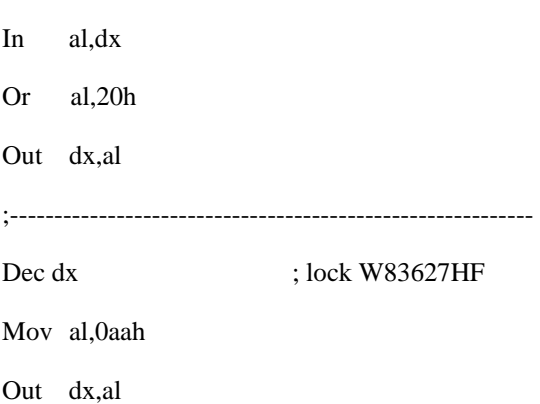

## **4. Watchdog Memo**

The example code in this document uses the internal path for Time out event which is KBRST#. This internal signal in the Winbond 83627EHG-A will reset the system when watchdog timeout event happen. These sample code is also workable for some for motherboard which has "Reset/Interrupt" Selection.